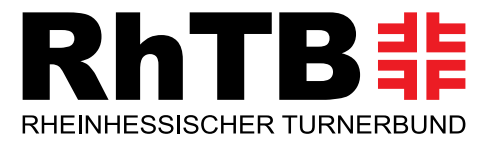

# **Eigener Live-Stream mit eurem Verein**

**Ihr möchtet mit eurem Verein Übungsstunden, Kurse oder Training digital über das Internet anbieten?** Vielleicht habt ihr an unseren Online-Fortbildungen teilgenommen oder seid durch Schule oder Beruf längst Streaming-Profis?

**Wir möchten euch ein paar Tipps und Tricks an die Hand geben, was ihr für Online-Streams benötigt.** Eins aber vorneweg: Es gibt hier nicht die eine richtige Lösung. Wir möchten euch an dieser Stelle nur einen kleinen Überblick anbieten.

# • **Streaminginhalt**

Als erstes solltet ihr euch die Frage stellen, was genau ihr online streamen möchtet: eine Vereinsversammlung, ein Training, eine Übungsstunde oder ein Kursangebot, etc.. Je nach Anwendung reichen nämlich schon ein Notebook, eine passende Software und ein guter Internetanschluss für eurer Streaming!

# • **Computer**

Für ein Vereinstreffen im Streamingformat (z.B. Vorstandsitzung) genügt in den meisten Fällen ein Rechner ohne weitere Geräte. Wollt ihr in der Halle ein Training filmen, sind weitere Geräte (externe Kamera, Mikrofon, Licht)zu empfehlen.

Eine kleine Auswahl stellen wir euch vor: Als erstes benötigt ihr einen PC oder ein Notebook. Hier ist eine gute CPU-Leistung wichtig. Das bedeutet, der verbaute Prozessor sollte Geschwindigkeit haben. Die Grafikkarte kann man vernachlässigen, da das gesendete Signal reduziert wird. Unsere RhTB-Rechner haben einen "Intel Core i5" verbaut. Damit hatten wir bisher keine Probleme. Der Vorteil eines Notebooks ist, dass hier meistens schon eine Kamera eingebaut ist. Für eine Online-Vereinsversammlung würde das vorerst ausreichen.

# • **Internet**

Eine gute Internetverbindung ist Voraussetzung für eine gute Übertragung. Hier ist das "Upstream", also die Höhe der Daten die gesendet werden, wichtig. Diese sollte bei mindestens 3,5 bis 6 Mbit/s liegen. Habt ihr beispielsweise eine 16 MBit/s Leitung eines großen deutschen DSL-Anbieters, so verfügt diese zwar über 16 MBit/s im Downstream, jedoch nur über 2,4 MBit/s (2.400kBit/s) im Upstream und wäre entsprechend zu wenig.

Die Geschwindigkeit lässt sich leicht testen. Die meisten Anbieter haben auf ihrer Homepage einen sogenannten "Speedtester". Ihr könnt auch diesen von einem Computermagazin benutzen: Speedtest DSL - [CHIP testet Ihre Internet-Geschwindigkeit](https://speedtest.chip.de/)

Außerdem empfehlen wir ein LAN-Kabel zu nutzen und die Internetverbindung nicht über Wifi/WLAN aufzubauen. Das verbessert die Stabilität der Verbindung.

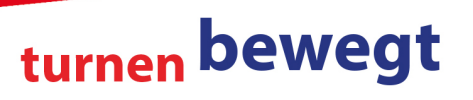

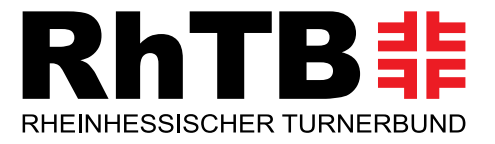

turnen bewegt

#### • **Software**

Für die Liveübertragung wird nun noch eine Software benötigt, die es euch erlaubt, mit mehreren Teilnehmern gleichzeitig zu kommunizieren. Der RhTB benutzt "Teams" von Microsoft, welches ihr vielleicht schon bei einer unserer Fortbildungen oder beim turnTREFF kennen gelernt habt. Neben "Teams" wird derzeit auch häufig "Zoom" benutzt (z.B. bei der Winterakademie des Turnens). Beide Programme sind in Bezug auf die Videofunktion sehr ähnlich aufgebaut.

Auch lässt sich über YouTube, Facebook, Instagram und andere soziale Netzwerke streamen. Hierfür wird gerne eine kostenlose Software mit dem Namen "Open [Broadcaster](https://obsproject.com/) Software" benutzt. Damit lässt sich sehr professionell arbeiten, ist allerdings auch schon für ambitionierte Streamer gedacht: [Open Broadcaster Software®](https://obsproject.com/) | OBS (obsproject.com)

Einfacher geht es mit "Teams" oder "Zoom": Software aus dem Internet herunterladen, registrieren, Termine erstellen

Es gibt dabei die Auswahl eine geschlossene Veranstaltung durchzuführen (hier können nur über E-Mail eingeladene Personen teilnehmen) oder ein offenes Event zu veranstalten. Dabei teilt man z.B. auf der Vereinshomepage den Link zum Stream.

#### • **Externe Kamera**

Wenn ihr das Training aus der Halle streamen möchtet, ist eine zusätzliche Kamera nötig. Im Grunde ist hier jede Kamera möglich, es muss keine spezielle Webcam sein.

Damit ihr eure Kamera als Webcam verwenden könnt, muss diese einen HDMI-Ausgang besitzen und das aktuelle Videosignal über HDMI übertragen können. Des Weiteren sollte eurer Kamera so einstellbar sein, dass nur das reine Videosignal übertragen wird ohne jegliche Anzeigen, wie Blende, Belichtungszeit oder ähnlichem.

# • **Kamera mit PC verbinden – Capture Card**

Damit euer PC das Videosignal verarbeiten kann, benötigt ihr einen Adapter der dieses Signal für euren PC als Webcam interpretiert. Die Adapter (Capture-Card) gibt es in unterschiedlichen Ausführungen. Die einfachste Variante kann das HDMI-Signal als Eingangssignal verwenden und es per USB an euren PC weitergeben. Dies reicht aus, um eine Kamera als Webcam zu verwenden. Marktführer ist hier "Elgato". Es gibt aber auch weitaus günstigere Varianten.

# • **HDMI-Kabel**

Neben einem HDMI-Capture Adapter oder Karte und einer kompatiblen Kamera benötigt man noch ein HDMI-Kabel zum Verbinden der Kamera mit dem Capture. Je nach Kameramodell benötigt ihr ein entsprechendes Kabel.

Die meisten Sony Alpha Kameras benötigten ein Mikro-HDMI-Kabel, Canon's EOS R-Kameras sowie Nikon's-Systemkameras der Z-Serie besitzen einen Mini-HDMI-Anschluss, um das Videosignal auszugeben.

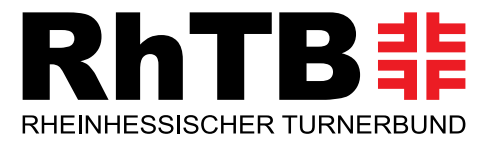

turnen bewegt

# • **Kamera-Akku**

Bei längerer Verwendung der Kamera als Webcam ist ein sogenannter **Dummy-Akku** hilfreich, sofern die jeweilige Kamera während der Nutzung nicht geladen bzw. anderweitig mit Strom (z.B. per USB) versorgt werden kann. Sonst kann es passieren, dass dem Akku in der Kamera der Saft ausgeht. Bei einem Dummy-Akku handelt es sich um einen Platzhalter, der in das Akkufach der Kamera gesteckt wird und mit einem Kabel mit einer Stromversorgung verbunden wird. Diese Dummy-Akkus gibt es für eine Vielzahl von Kameras.

# • **Licht**

Vermutlich einer der wichtigsten und gleichzeitig am häufigsten vernachlässigten Punkte ist die Beleuchtung. Wenn die Bildqualität der Webcam nicht gut ist, versuchen es die meisten mit einem besseren und teureren Modell. Was allerdings bei der Bildqualität immer am wichtigsten ist, ist viel Licht! Wir nutzen drei LED-Leuchten (um möglichst wenig Schatten zu bilden) des Herstellers **[Neewer\\*](https://amzn.to/2L2CseD)**, die über zwei Dimmer für kaltweißes und warmweißes Licht verfügen. Damit könnt ihr die Farbtemperatur komfortabel und stufenlos anpassen, um das für eure Umgebung perfekte Lichtbild zu erzeugen.

# • **Ton**

Streamt ihr nur mit eurem Notebook, könnt ihr das eingebaute Mikrofon des Rechners nutzen. Komfortabler ist dann nur ein Headset, bei dem gleichzeitig auch ein Kopfhörer integriert ist. Beim Training mit zusätzlicher Kamera ist ein Funkmikrofon mit Headset zu empfehlen. Headset-Mikrofone werden über ein oder beide Ohren geklemmt und haben teilweise noch einen Nackenbügel zur Fixierung. Damit habt ihr volle Bewegungsfreiheit und sprecht immer direkt ins Mikrofon, egal in welche Richtung ihr schaut. Außerdem habt ihr das Mikrofon immer sehr nah am Mund und könnt daher den Gain so weit herunterschrauben, dass Hintergrundgeräusche oder Hall kein Problem mehr darstellen. Bei einem Streaming-Mikrofon sollte man tendenziell eher zu einem dynamischen Mikrofon greifen. Hall und Hintergrundgeräusche werden bei dynamischen Mikrofonen weniger stark aufgenommen als bei Kondensatormikrofonen. Die meisten Headsets sind bereits dynamische Mikros.

# • **Audio-Quelle wählen**

Neben einem Video-Signal von eurer Kamera steht auch meist ein Audio-Signal zur Verfügung. Dies solltet ihr in euren Einstellungen berücksichtigen und selbstverständlich das beste Audiosignal (ggf. auch das externe Mikrofon) auswählen.

Sollte eure Kamera einen Mikrofon-Anschluss besitzen, empfiehlt es sich diesen zu verwenden, um Verzögerung zwischen Audio und Video zu minimieren, denn bei vielen Kameras entsteht Verzögerung des Videosignals. Durch die Verwendung des Audiosignals der Kamera (egal ob internes oder externes Mikrofon) sind Audio und Video synchronisiert. Das "Rode Wireless GO" ist für den direkten Anschluss an eure Kamera geeignet. Am Sender lässt sich auch ein Headset einstecken.

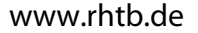

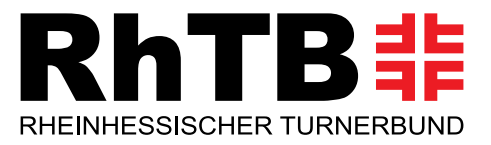

#### • **Audio-Interface oder Mixer**

Bei dem Anschluss eures XLR-Mikrofons an euren Rechner, ohne über die Kamera zu gehen, wird ein sogenanntes Audio-Interface benötigt.

Wir benutzten das recht günstige "Behringer UMC 204". Wenn ihr noch zusätzliche Tonquellen einsteuern wollt, wäre ein kleines Mischpult zu empfehlen, wie beispielsweise das "Behringer Xenyx Q1202 USB". Es verfügt neben einem Equalizer auch noch über einen integrierten Kompressor. Das ist äußerst praktisch, denn mit diesem werden leise Töne lauter geregelt und laute Töne leiser. Zusätzlich kann man hier Musik über ein Mobiltelefon oder CD-Player einspielen.

# • **Alternative zur Capture-Card**

Ihr seid schon richtig fit und wollt nun, weil ihr zum Beispiel verschiedene Akteure habt, mit mehreren Kameras und Audioquellen arbeiten?

Hier bittet sich das "Atem Mini Pro" an, das auch gleichzeitig als Schnittstelle zum Computer dient und die Capture-Card ersetzt. Hier sind bis zu drei Kameras und Audioquellen möglich und man kann noch einen Monitor zur Vorschau anschließen. Anstelle einer weiteren Kamera kann auch eine PowerPoint-Präsentation oder ein Film eingespielt werden. Auch eine externe Audioquelle ist damit möglich.

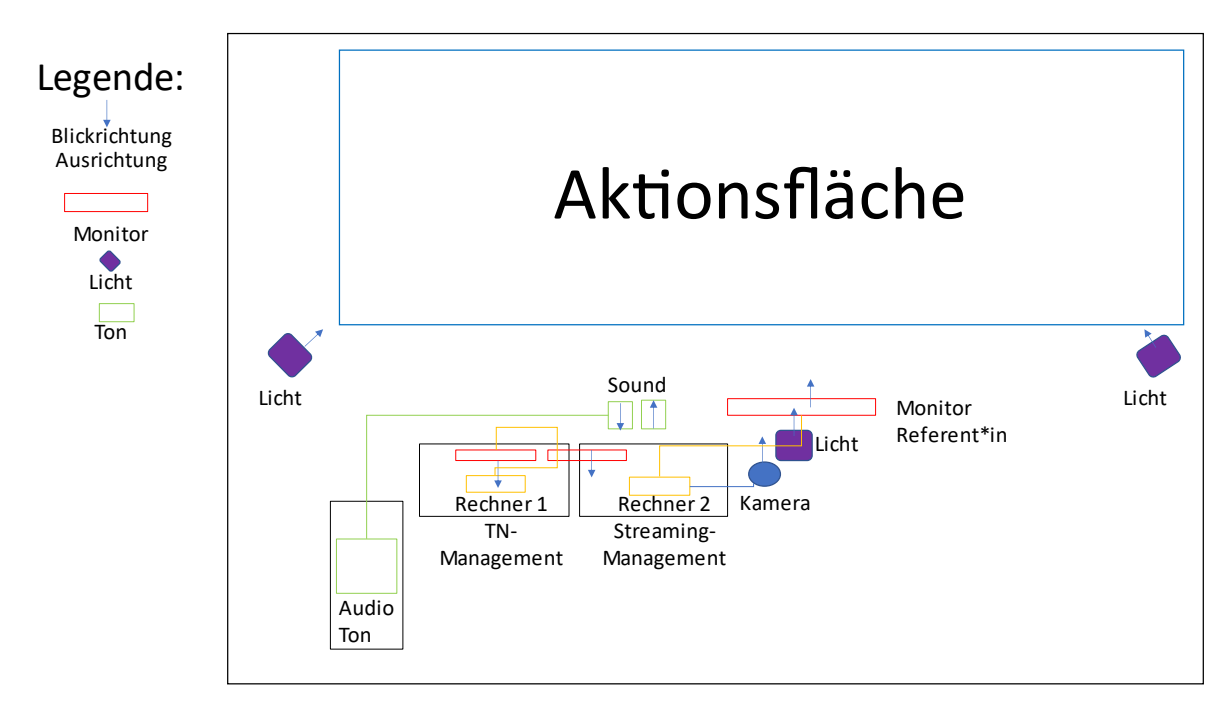

#### *Abbildung 1: Möglicher Aufbau*

Das als kleiner Einblick in die Welt des Streamens. Alle erwähnten Produkte sind nur Beispiele und nicht als Werbung oder dergleichen zu verstehen.

**Ihr habt Fragen? Meldet euch gerne bei uns!** Wir versuchen zu helfen oder finden jemanden, der euch weiterhelfen kann!

Euer RhTB-Team

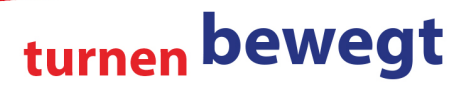